## Procédure pour les paiements en ligne pour les inscriptions au tournoi de Spay

- 1) Après votre inscription en ligne sur badnet vous recevez un fichier PDF avec le montant à régler, **ATTENTION : vérifier le montant des tableaux, car si un joueur est inscrit en recherche le système ne comptabilise pas le tableau dans le montant total.**
- 2) Faire le virement (les coordonnées bancaires ci-dessous), indiquer dans l'intitulé du virement **« Tspay2012- votre club – dep »** (pour identifier rapidement les règlements). Par exemple pour spay, cela donnerai : « Tspay2012- TBSMC – 72 »

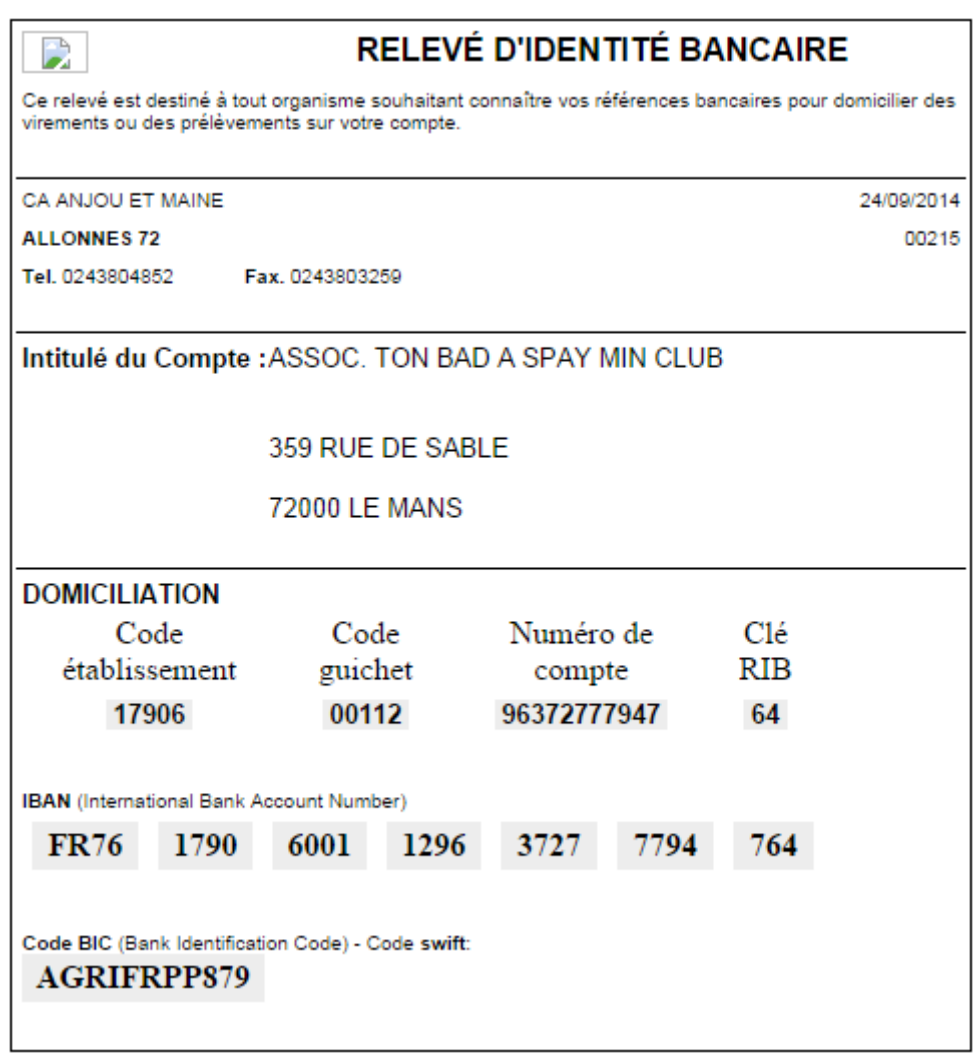

3) Dès le pointage de votre règlement, vos inscriptions seront validées.

A bientôt sur les terrains et merci de votre collaboration, L'organisation